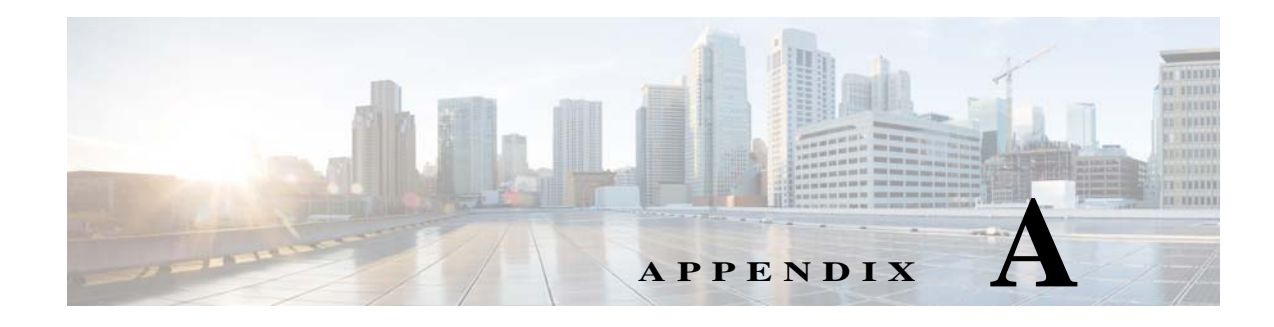

# **Worksheets**

## **Database Information Worksheet**

Complete the following database information worksheet by entering your configuration values in the value column. You will need the information in this worksheet when you run the Prime Service Catalog and Reporting installation wizards.

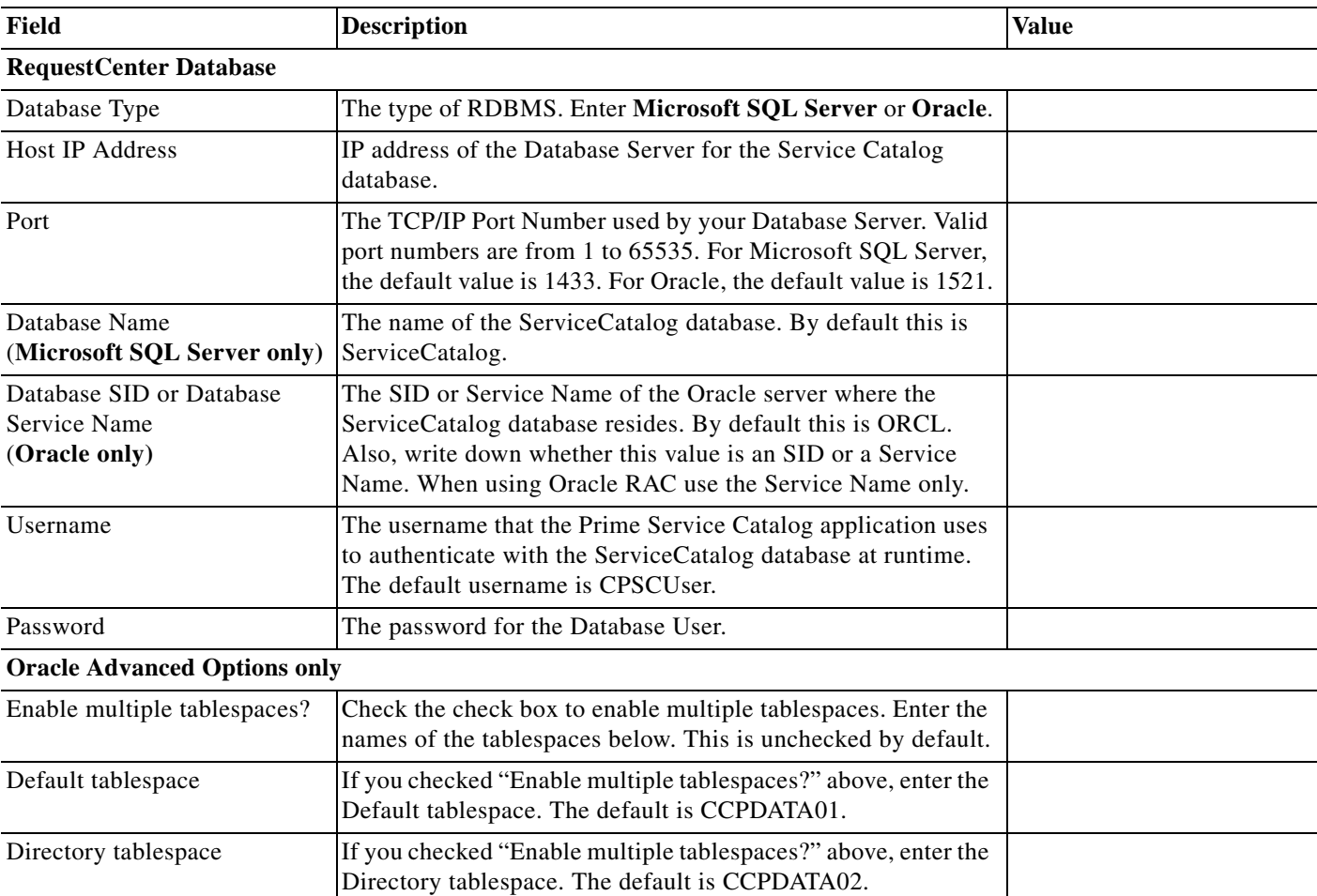

*Table A-1 Database Information Worksheet*

 $\overline{\phantom{a}}$ 

 $\mathbf I$ 

![](_page_1_Picture_153.jpeg)

#### *Table A-1 Database Information Worksheet (continued)*

### **WildFly Application Server Information Worksheet**

Complete the following "Application Server Information Worksheet" by entering your configuration values in the "Value" column. The information in this worksheet will be needed when you run the Service Catalog or the Reporting installer.

*Table A-2 Application Server Information Worksheet* 

| Field                                     | <b>Description</b>                                                                                                    | <b>Value</b> |
|-------------------------------------------|----------------------------------------------------------------------------------------------------|--------------|
| Service Catalog Host<br><b>IP</b> Address | Enter the IP address of the current machine. The installer should detect the IP<br>address of the current machine automatically, and display that value as the<br>default value.                                                                                             |              |
| Service Link Host IP<br>Address           | The IP address of the computer where you plan to execute the installer, and<br>choose to install the Service Link application.                                                                                                    |              |
|                                           | If you choose to install both Service Catalog and Service Link applications on<br>the same computer, the installer will automatically set this value to the same<br>value as the "Service Catalog Host IP Address".                                                          |              |
| <b>IIS</b> Website                        | The name of the IIS website on your computer where you want the installer<br>to configure the tomcat plugin. The Default value is "Default Web Site".                                                                                                    |              |
|                                           | You can use customized website. To add a customized website, you will have<br>to add the customized website first in the Internet Information Services (IIS)<br>Manager and bind them to appropriate port e.g. 88,90.                                                        |              |
| Queue hostname                            | The IP address of the computer where the WildFly JMS service is running.<br>Since the JMS service is always configured in the same WildFly server where<br>the Service Link component resides, this value should be the same as the<br>"Service Link Host IP Address" above. |              |
| Custom content<br>archive                 | If you plan to install "custom content", enter the path to the custom content<br>archive file.                                                                                                    |              |
|                                           | The archive must be in the Zip format.<br><b>Note</b>                                                                                                    |              |
| <b>SMTP</b> hostname                      | The fully qualified domain hostname or IP address of the SMTP server.                                                                                                    |              |
|                                           | Ensure that your computer can connect to this SMTP server.                                                                                                    |              |
| SMTP port                                 | The SMTP server must listen to port 25.                                                                                                    |              |
| System email address                      | The sender email address to be used for system generated notifications.                                                                                                    |              |

 $\overline{\phantom{a}}$ 

# **WebLogic Application Server Information Worksheet**

*Table A-3 Application Server Information Worksheet for WebLogic* 

![](_page_2_Picture_178.jpeg)

![](_page_3_Picture_190.jpeg)

#### *Table A-3 Application Server Information Worksheet for WebLogic (continued)*

 $\overline{\phantom{a}}$ 

a ka

### **Supported Time Zone**

The Cisco Prime Service Catalog Reporting installer automatically sets the time zone of the Cognos server to match the time zone of the Service Catalog application. The following table shows the supported time zones for the Service Catalog application. The installer will automatically map the Service Catalog time zone to an equivalent Cognos time zone that has the same GMT offset.

![](_page_4_Picture_153.jpeg)

![](_page_5_Picture_157.jpeg)

П

![](_page_6_Picture_160.jpeg)

![](_page_6_Picture_161.jpeg)

**Note** The Europe/Moscow, Pacific/Fiji, Pacific/Apia, Asia/Yakutsk, and Asia/Vladivostok Time Zones currently do not support Daylight Saving Time. Thus, if you have to use one of these Time Zone Names, then either use one of the other Time Zone Names that has the same GMT offset, or consult with the Cisco Technical Assistance Center (TAC).

### **Reference Tables for Installation Procedures**

 $\begin{picture}(180,170)(-20,17){\line(1,0){10}} \end{picture}$ 

 $\Gamma$ 

**Note** The installation configuration options are case-sensitive, so ensure that you enter a value, such as a database name or a JMS queue name, with case sensitivity; otherwise, your installation may fail.

| Field                  | <b>Definition for Oracle</b>                                                                                             | <b>Definition for SQL Server</b>                                                                                                    |  |  |
|------------------------|----------------------------------------------------------------------------------------------------|----------------------------------------------------------------------------------------------------|--|--|
| <b>Host IP Address</b> | IP address of the database server.                                                                                       | IP address of the database server                                                                                                    |  |  |
| Port                   | TCP/IP Port number used by the<br>database server. The default value is<br>1521.                                         | TCP/IP Port number used by the<br>database server. The default value<br>is 1433.                                                                                                    |  |  |
| Database name          | Not Applicable                                                                                                    | The name of the database for the<br>Prime Service Catalog<br>application. Enter alphanumeric<br>characters and do not include any<br>space characters. The default<br>value is "ServiceCatalog". |  |  |
| sa Password            | Not Applicable                                                                                                    | To create the database in SQL<br>Server, the installer must connect<br>to SQL Server as "sa" user. Enter<br>the password for the sa user.                                                        |  |  |
| Username               | Database username is the login ID<br>and the schema name for the<br>database schema. The default value<br>is "CPSCUser". | Database username is the login ID<br>and the db_owner of the<br>"ServiceCatalog" database. The<br>default value is "CPSCUser".                                                                   |  |  |
| Password               | Password for the database username.                                                                                      | Password for the database<br>username.                                                                                                    |  |  |
| Confirm Password       | Re-enter the password for the<br>database username.                                                                      | Re-enter the password for the<br>database username.                                                                                                    |  |  |

*Table A-4 Database Information Worksheet*

![](_page_7_Picture_97.jpeg)

 $\blacksquare$ 

![](_page_8_Picture_178.jpeg)

![](_page_8_Picture_179.jpeg)

![](_page_8_Picture_180.jpeg)

![](_page_9_Picture_174.jpeg)

П

| Field                                 | <b>Definition</b>                                                                                                    |
|---------------------------------------|----------------------------------------------------------------------------------------------------|
| IIS Web site                          | This option is enabled only when you select the "Configure IIS"<br>option above. Enter the name of the IIS site which already exists,<br>that you want the installer to configure the tome at plugin. The<br>default value is "Default Web Site".                                                                           |
|                                       | You can use customized website. To add a customized website, you<br>will have to add the customized website first in the Internet<br>Information Services (IIS) Manager and bind them to appropriate<br>port e.g. 88,90.                                                                                                    |
| Install Storefront service<br>content | Prime Service Catalog can be installed with sample Storefront<br>content. Select this option if you want these sample content to be<br>imported automatically into your ServiceCatalog database during<br>the installation. Deselect this option if you do not want to include<br>the sample content for your installation. |
|                                       | If you are upgrading from a previous Prime Service Catalog release,<br>you should deselect this option. There is a chance that the sample<br>Storefront content may clash with your existing data.                                                                                                    |

*Table A-6 Service Link Configuration Table for WildFly*

![](_page_10_Picture_138.jpeg)

![](_page_11_Picture_152.jpeg)

 $\blacksquare$ 

![](_page_12_Picture_134.jpeg)

![](_page_12_Picture_135.jpeg)

| Field                                             | <b>Definition</b>                                                                                                    |  |  |
|---------------------------------------------------|----------------------------------------------------------------------------------------------------|--|--|
| <b>SMTP</b> hostname                              | Enter the fully qualified domain hostname or IP address of the SMTP server.<br>The Service Catalog application will connect to this SMTP server to send out<br>all email notifications.                                                                                                    |  |  |
|                                                   |                                                                                                    |  |  |
|                                                   | There is an optional Test SMTP button on this panel.<br><b>Note</b><br>After you enter the SMTP hostname and system email<br>address, you can click the Test SMTP button to verify<br>the connection to the SMTP server. The installer will<br>display a message dialog which shows whether the<br>Test connection to the SMTP server succeeds or fails.<br>If the STMP server test connection fails, the installer<br>will still let you move on to the next step. Just close the<br>message dialog, then Click Next to continue. |  |  |
| <b>SMTP Port</b>                                  | The SMTP server must be listening to port 25.                                                                                                    |  |  |
| System email<br>address                           | Enter the email address of the system administrator. This is used as the<br>sender's email address for all system-level email notifications.                                                                                                    |  |  |
| Service Catalog Site<br>Administrator<br>Password | (This option is not shown for an "upgrade" installation.)                                                                                                    |  |  |
|                                                   | Enter the password for the Site Administrator of the application. The<br>password cannot be blank. Enter alphanumeric characters for the password.                                                                                                    |  |  |
|                                                   |                                                                                                    |  |  |
|                                                   | The Site Administrator's username is preset to<br><b>Note</b><br>"admin" and can not be changed.                                                                                                    |  |  |
| Confirm Password                                  | (This option is not shown for an "upgrade" installation.)                                                                                                    |  |  |
|                                                   | Re-enter the password for Site Administrator.                                                                                                    |  |  |

*Table A-8 Service Catalog Administration Configuration Table*

#### *Table A-9 Service Catalog Configuration for WebLogic*

![](_page_13_Picture_150.jpeg)

![](_page_14_Picture_196.jpeg)

![](_page_14_Picture_197.jpeg)

![](_page_14_Picture_198.jpeg)

![](_page_15_Picture_176.jpeg)

*Table A-11 Advanced Options Table for Service Catalog Configuration panel*

×

![](_page_16_Picture_147.jpeg)

![](_page_16_Picture_148.jpeg)

![](_page_16_Picture_149.jpeg)

![](_page_17_Picture_195.jpeg)

#### *Table A-13 Messaging Configuration Table for Custom Installation*

![](_page_17_Picture_196.jpeg)

a s

**The Second** 

![](_page_18_Picture_149.jpeg)

#### *Table A-14 Service Link Configuration Table for Custom Installation using WebLogic*

![](_page_18_Picture_150.jpeg)

 $\mathcal{L}_{\mathcal{A}}$ 

 $\blacksquare$